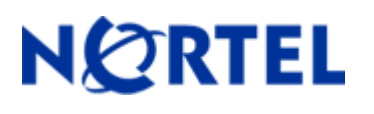

## **1. Release Summary**

Release Date: November 7, 2009

Purpose: Software Maintenance release to address customer found software issues.

### **2. Important Notes Before Upgrading to This Release**

**Users are advised to backup their LDAP and CONFIG files before upgrading. If they wish at some later point to return the unit to non 3DES or non user defined encryption key LDAP configuration, the unit will have to be reset to factory defaults and then the config & LDAP files can be restored.** 

# **3. Platforms Supported**

Nortel VPN Router (formerly known as Contivity Secure IP Services Gateway) software release V06\_05.300 supports the following hardware platforms

# **4. Notes for Upgrade**

For details on how to upgrade the Nortel VPN Router (formerly known as the Contivity Secure IP Services Gateway), see the *Contivity Secure IP Services Gateway Release Notes* ((part no. 315000-G Rev 01 and part no. 315000-H Rev 00). Release notes are available at http://www.nortel.com/support; select the **Security & VPN** product family, select **VPN Router Portfolio** and select **Documentation**.

# **5. Version of Previous Release**

Software Version 6.05.300

# **6. Compatibility**

In order to take full advantage of this release the following versions are recommended for the related products. This is only a recommendation; this release is compatible with all supported versions.

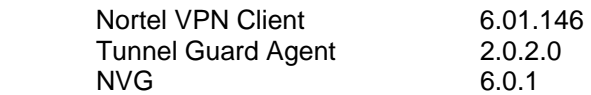

**NOTE:** Nortel VPN Client version 5 01.103 and above is required to get the full benefit of Entrust Roaming Profiles and Entrust Link Certificates.

# **7. Changes in This Release**

**New Features in This Release**  None

**Old Features Removed From This Release** 

None

### **Problems Resolved in This Release**

Nortel Networks VPN Router sustaining release Version 6.05.300 resolves the following issues:

Q01721633 -

Enabling and configuring a DHCP Server on a LAN subinterface prevents DHCP Relay from working on the main LAN interface of a Nortel VPN Router.

Q01793494 –

After disabling a FR PVC on a Nortel VPN Router that is forwarding packets, the traffic through the PVC may stop.

Q01862741 -

The Nortel VPN router may crash when sending a malformed SIP packet.

Q01881273 –

In a specific VRRP topology with multiple VRRP interfaces using critical interfaces and deactivate where it is setup so that if one interface goes down all the interfaces on the master are disabled, when recovering back after a failover, one of the VRRP interfaces may not recover.

#### Q01901787 –

When the Hardware Accelerator on a Nortel VPN Router encounters an error while processing data it returns a status that provides more details regarding the error. A generic eventlog message is being generated while the status being returned has more specific details.

Q01906186 -

The Alert light on the front of the Nortel VPN Router may illuminate when a login attempt fail.

### Q01922268 –

The Gigabit Ethernet interface on the Nortel VPN Router 5000 motherboard may cease to transmit and/or receive with no indication of a link failure. This cannot be recovered by any process other than a complete reboot.

#### Q01935278 -

Dead Peer Detection on the Nortel VPN Router does not recognize a branch office link failure if traffic for the remote network is received from the local net and the remote and local endpoints are not directly connected.

### Q01935911 –

When BGP MIB (iso.org.dod.internet.mgmt.mib-2.bgp OID: 1.3.6.1.2.1.15) is inspected the Nortel VPN Router may not respond with all the information necessary.

#### Q01936961 –

The Nortel VPN Router exhibits incorrect behavior when the CLI is used to edit an address pool assigned to a group when no addresses are in use.

#### Q01946561 –

The Nortel NPV Router may allow one to enter overlapping address ranges for Original Source and Translated Source in a Static, Pooled or Port Mapping NAT rule.

#### Q01962506 –

The Nortel VPN Router may core while processing a TunnelGuard connection configured with an extremely large set of rules.

### Q01985767 –

When enabling OSPF on a Nortel VPN Router FR VC an error message may appear. Additionally the CLI, "show running-config user-friendly routing ospf" and "show running-config user-friendly routing interface" commands may display incorrect information regarding the FR VC.

#### Q01991927 –

The CPU Utilization may approach 100% on the Nortel VPN Router if the Hardware Accelerator (7811) is reporting numerous DMA errors.

#### Q01994193 –

The Nortel VPN Router may log the identical DNS Proxy listener event several times within the same second.

#### Q01996716 –

The Nortel VPN Router may crash when the internal HTTP task receives and attempts to store a message the extends beyond the allocated internal buffer.

#### Q02006233 –

The ISDN interface statistics gathered on a Nortel VPN Router may be viewed through CLI show command but cannot be accessed using an external standard SNMP browsing tool.

#### Q02010088 –

The CPU Utilization may approach 100% on the Nortel VPN Router with a 7854 (CSA) hardware accelerator installed due to an error in the processing of internal extended buffers.

### **8. Outstanding Issues**

 **[Please reference Development Technical Support Bulletin for additional information regarding enhancement of code to support 24 byte user encryption key]** 

## **9. Known Limitations**

Q01533607 – Request – To add back the "Ip Packet Drop" checkbox to Event Log

Note: There are additional "behind the scenes" requirements in order to get Ip Packet drops to be logged to Event Log as is the case with other protocols that have debug messages (i.e. PPP, FR, etc).

**REQUIREMENT**: The following two steps must also be performed in order for the new "IP Packet Drop" checkbox debug messages to be captured and displayed to Event Log.

- 1. Set Capture and Display Event Log filters to include Debug Severity messages.
- 2. Enter "SetDebugLogCapture 1" (without quotes) through the Nortel VPN Router services GUI page.

This Services GUI page is reached through http://managementipaddress/manage/service.htm --> Services --> Shell. Enter the above command and click Command button. This will enable the ability to capture debug messages (e.g. Packet Drops) to be sent to the Event Log.

("SetDebugLogCapture 0" turns the capture debug back off). This shell command does not persist through a reboot (this was design intent, as debug was meant to be turned on, capture what is required and turned back off).

 When QOS Classifiers are configured on GUI page (QOS->Classifiers) or using CLI Commands "qos mf-class XXX":

- 1. A classifier or rule name containing the "?" character cannot be configured using the CLI; it must be configured from the GUI.
- 2. The backslash cannot be used as part of a classifier or rule name.
- 3. If you create a rule or classifier name, the "show running config" command will display the rule or name within double quotes.

#### **Incompatibility Warning:**

Once upgraded to V06\_05.300 with LDAP 3DES & User Key Encryption enabled, a successful upgrade to V07 00.062 is not possible. The support of a 24 Byte user encryption key is not supported in the V07.0 ECO.

An upgrade to the first maintenance release 7.05.300 will carry the information forward as expected.

# **10. Documentation Corrections**

None

For known issues, please refer to the product release notes and technical documentation available from the Nortel Technical Support web site at: http://www.nortel.com/support.

Copyright © 2009 Nortel Networks Limited - All Rights Reserved. Nortel, Nortel Networks, the Nortel logo, the Globemark, and Contivity are trademarks of Nortel Networks Limited.

The information in this document is subject to change without notice. The statements, configurations, technical data, and recommendations in this document are believed to be accurate and reliable, but are presented without express or implied warranty. Users must take full responsibility for their applications of any products specified in this document. The information in this document is proprietary to Nortel.

To access more technical documentation, search our knowledge base, or open a service request online, please visit Nortel Technical Support on the web at: http://www.nortel.com/support